# **Virtual Desktop Agent Administrator Guide V 1.2**

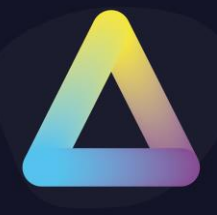

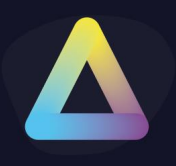

# **Table of Content**

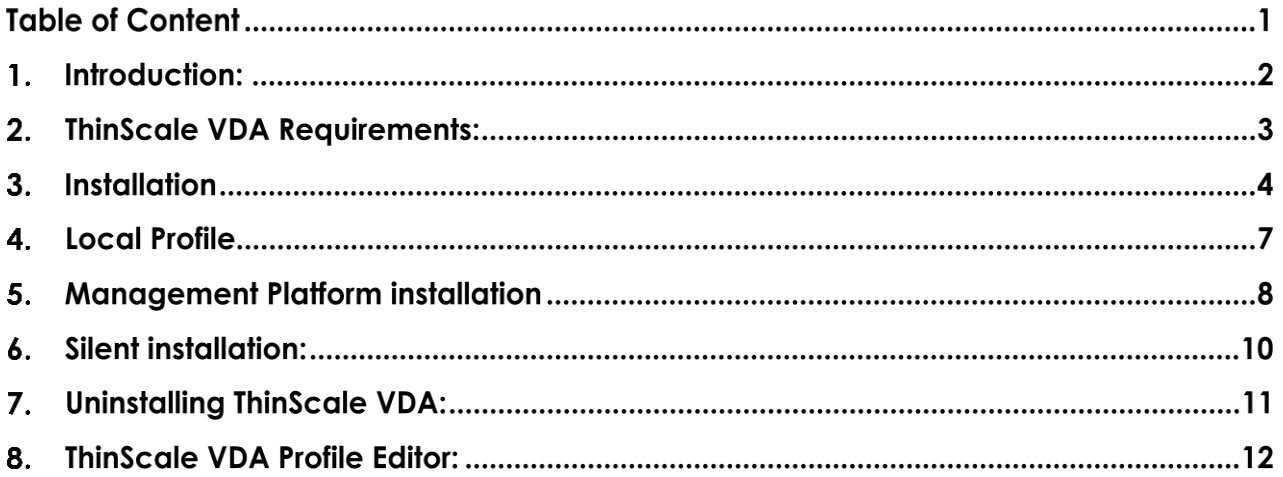

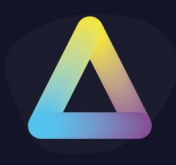

# **Introduction:**

The ThinScale Virtual Desktop Agent (ThinScale VDA) is a supplementary component to ThinKiosk and Secure Remote Worker which is installed on Remote Desktop Session Hosts (RDSH) and Virtual Desktops.

The ThinScale VDA communicates with ThinKiosk / Secure Remote Worker, installed on the endpoint of the connecting device, via display protocol virtual channels.

The ThinScale VDA currently supports the following remote desktop products:

- Citrix Virtual Apps and Desktops
- Azure Virtual Desktop
- RDP connections to RDSH or Virtual Desktops.
- Support for VMware Horizon (, PCoverIP, Blast).
	- RDP coming soon

The ThinScale VDA provides context information from the connecting endpoint allowing you to apply additional security policies and provide a better end-user experience.

During logon or reconnect to an RDSH or Virtual Desktop the ThinScale VDA performs checks against the connecting endpoint and based on the configuration may prevent the connection.

Battery and Wi-Fi information from the connecting endpoint are also optionally displayed in the system tray of the remote session.

The connecting endpoints device inventory is also optionally stored in the registry of the remote session allowing 3<sup>rd</sup> party applications to use this information to provide better context and security within the virtual desktop session.

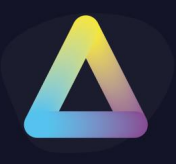

# **ThinScale VDA Requirements:**

ThinScale VDA has a specific set of requirements detailed below:

- Windows 7 / Windows Server 2008 R2 and above
- .NET Framework 4.5 and above

### Profile Sources

ThinScale VDA configuration settings are stored in a profile; this profile file is stored locally and can be modified with the ThinScale VDA Profile Editor.

The profile (TSTVDAProfile.json) is located in the installation directory. This file is directly editable via the ThinScale VDA Profile Editor Utility. (*please see the Profile Editor Section for more details*).

Alternatively, you can have the configuration centrally managed by connecting ThinScale VDA to the ThinScale Management Platform.

**Note:** If configured to use the ThinScale Management Platform the ThinScale VDA will keep a local copy of the profile it receives just in case it loses connectivity to the Management Server. This allows ThinScale VDA to work offline for extended periods without interruption.

# **Installation**

### Local profile installation

Without the ThinScale Management Platform, VDA profiles will need to be configured individually, however it will be possible to deploy the TSTVDAProfile.json file with any deployment tool, to replicate the configuration to all other servers in the environment.

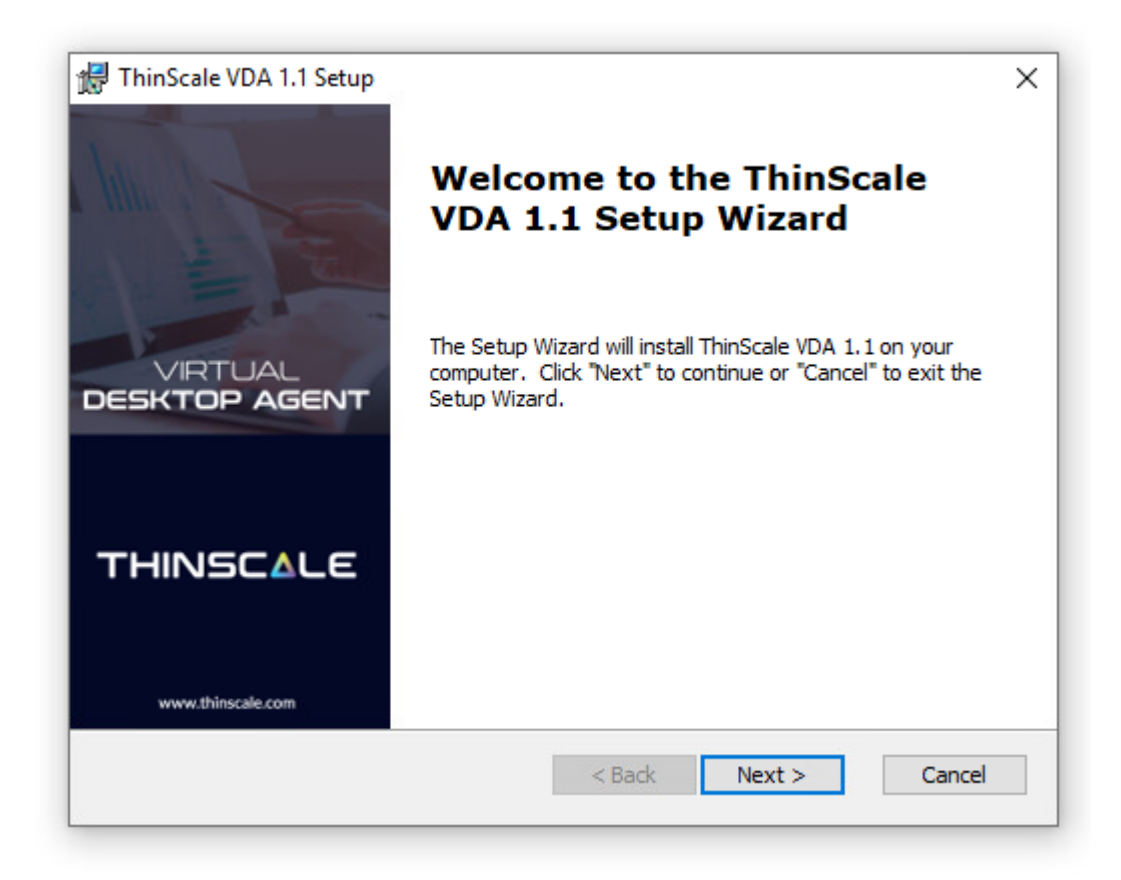

Click Next

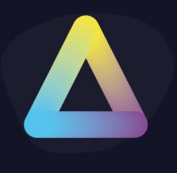

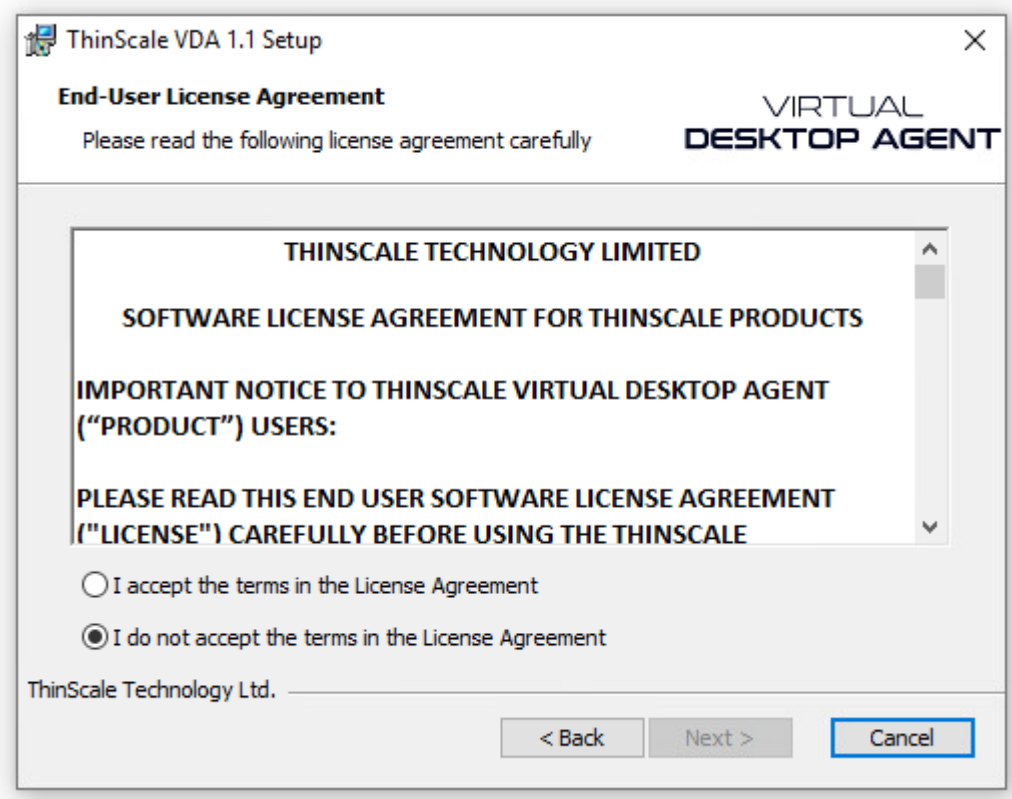

Accept and click Next

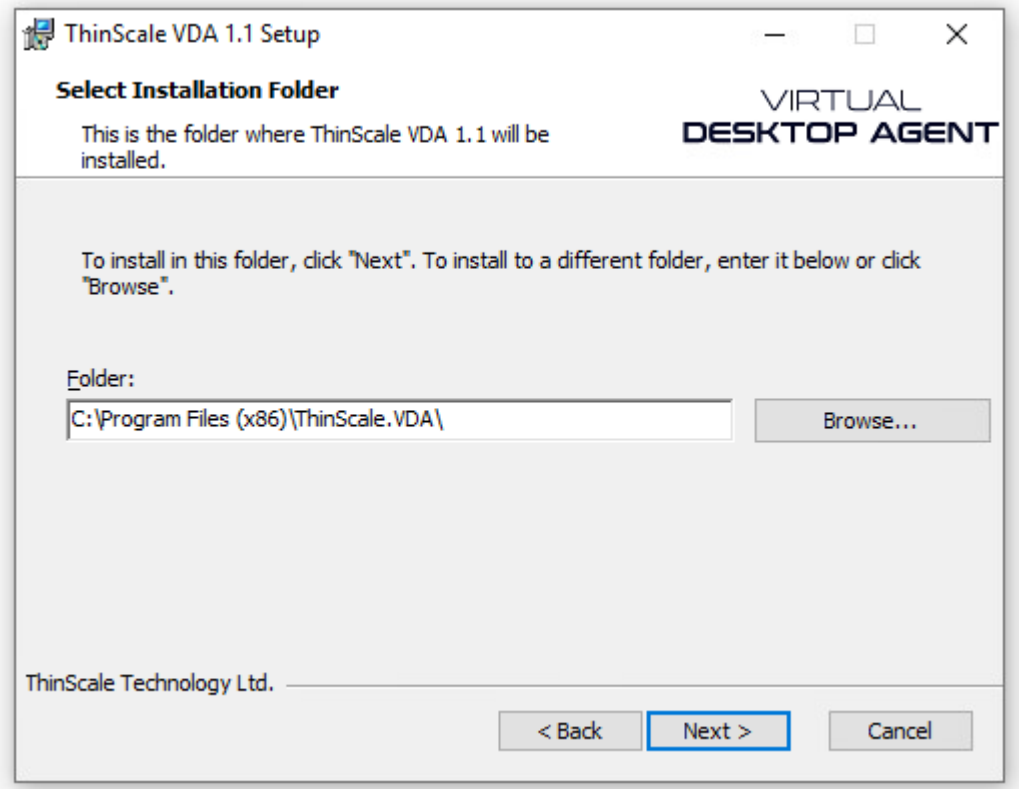

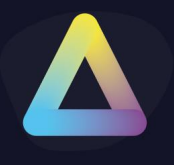

Select the destination installation folder and click 'Next'

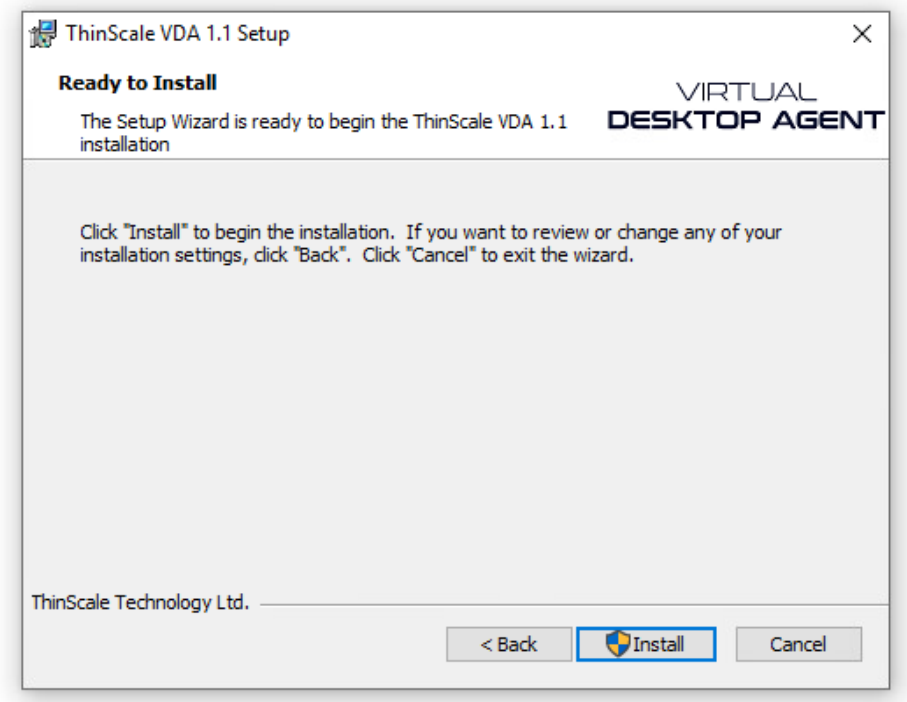

Click Install and you are almost done.

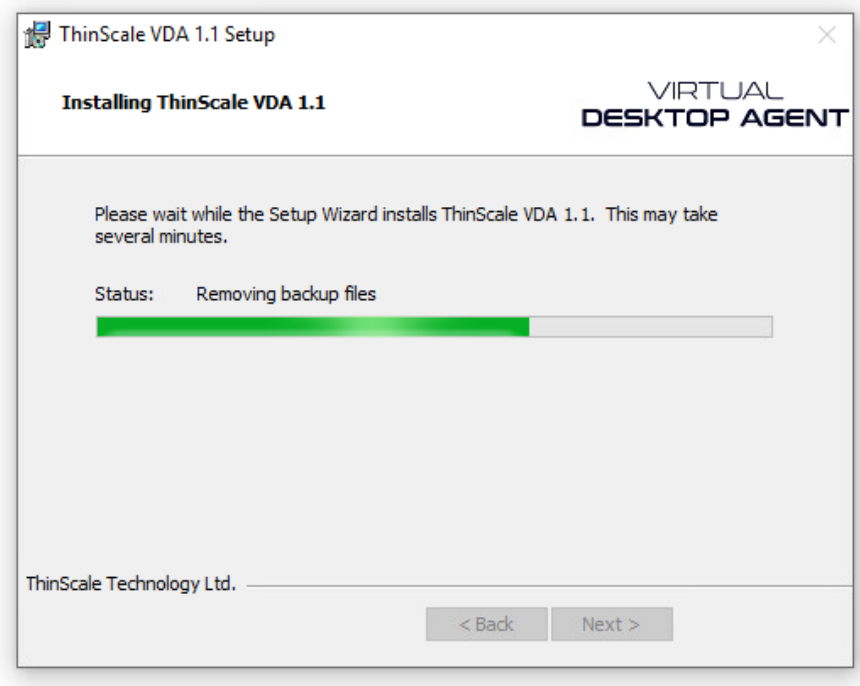

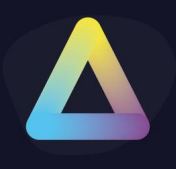

# **Local Profile**

When installing a standalone ThinScale VDA select Local Profile, click Apply and you are finished.

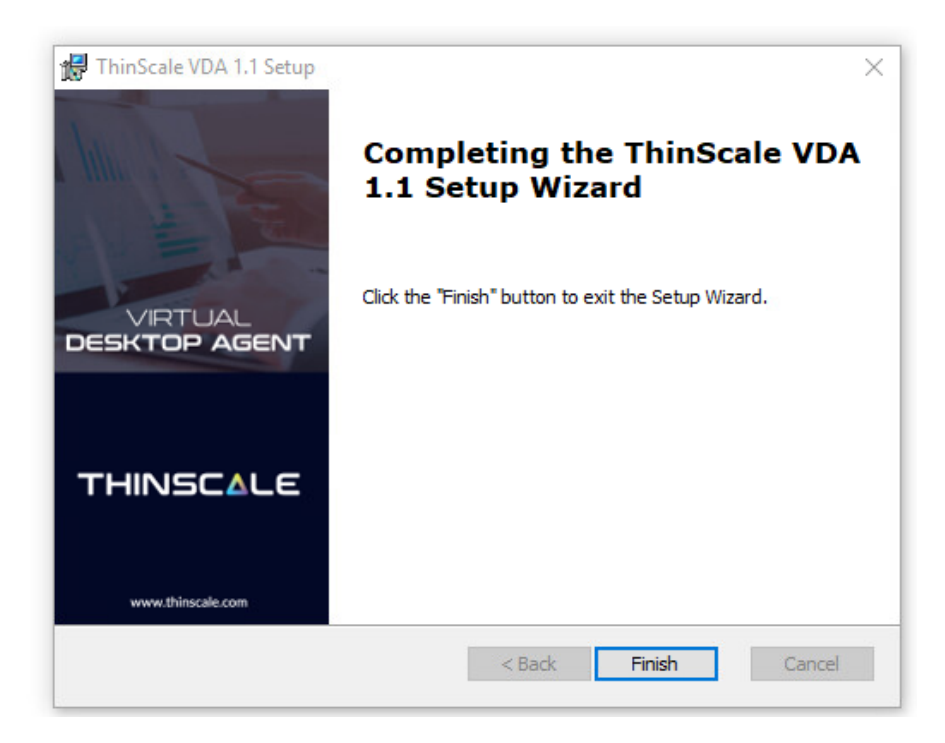

A reboot might be required after Finish.

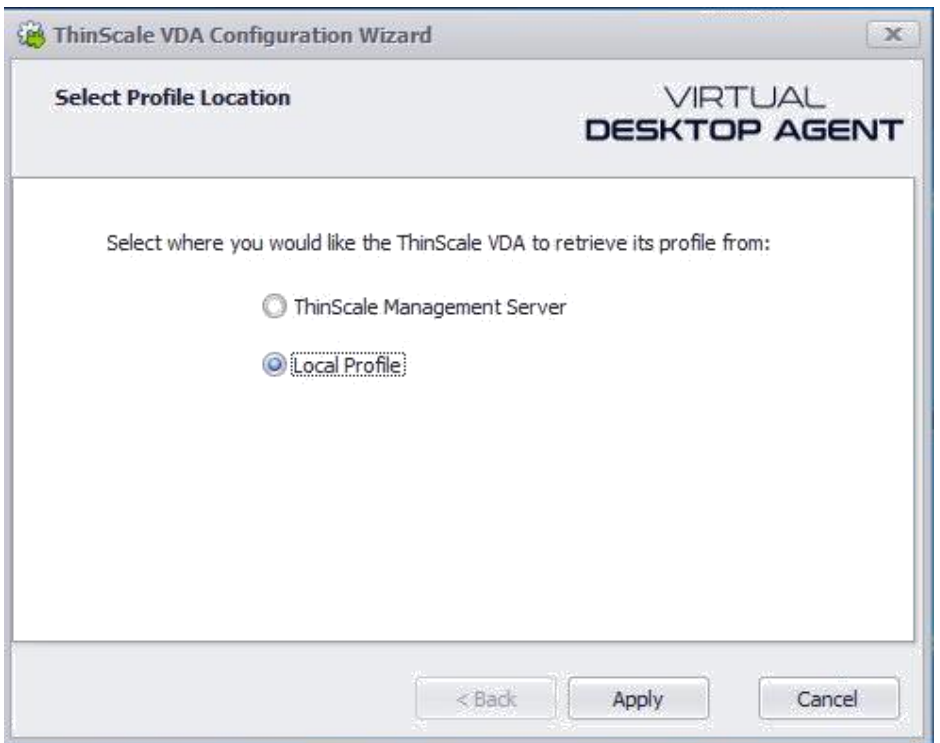

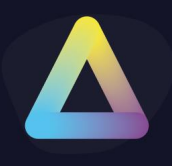

# **Management Platform installation**

The installation steps to connect ThinScale VDA to the Management Server are the same as a standalone installation, the only difference is the use of the ThinScale Management Server option.

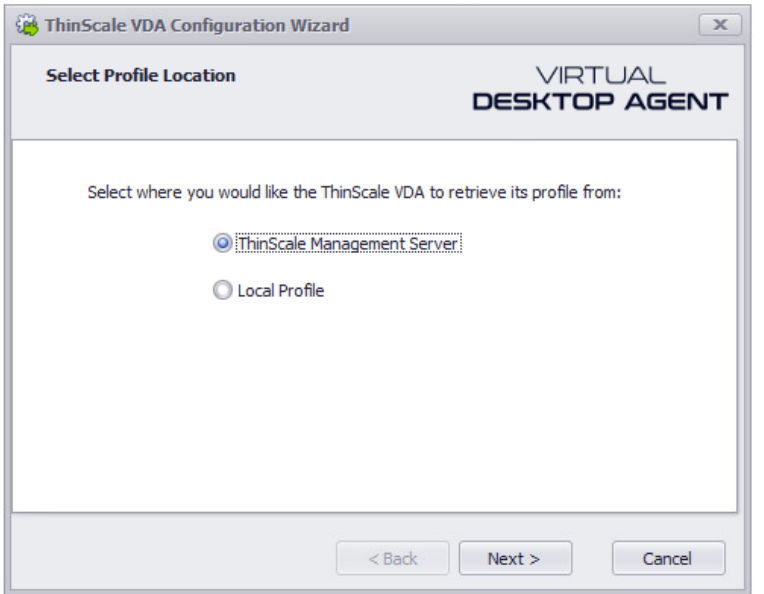

Select the ThinScale Management Server option and click Next.

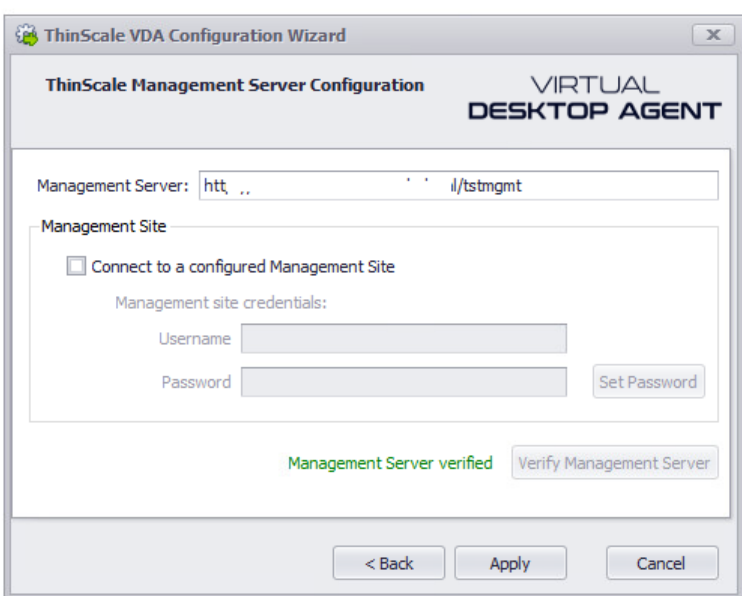

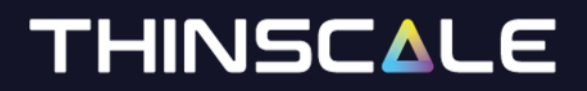

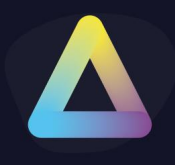

Enter the Management Server's URI

To connect to the 'Default Site' within the Management Console, leave 'Connect to a configured Management Site' unselected. If want to connect to an alternative site you have created, select 'Connect to a configured Management Site' and enter the credentials of the site.

*(Note: for more information on Management Server Sites, please refer to the ThinScale Management Console Administrators guide)*

Click 'Verify Management Server'.

Click 'Apply'.

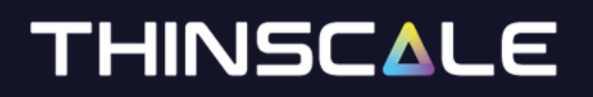

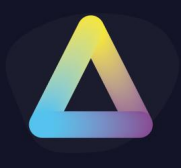

# **Silent installation:**

ThinScale VDA 's installation MSI supports silent installation for both a local profile and connecting to the Management Platform

### Silent install options

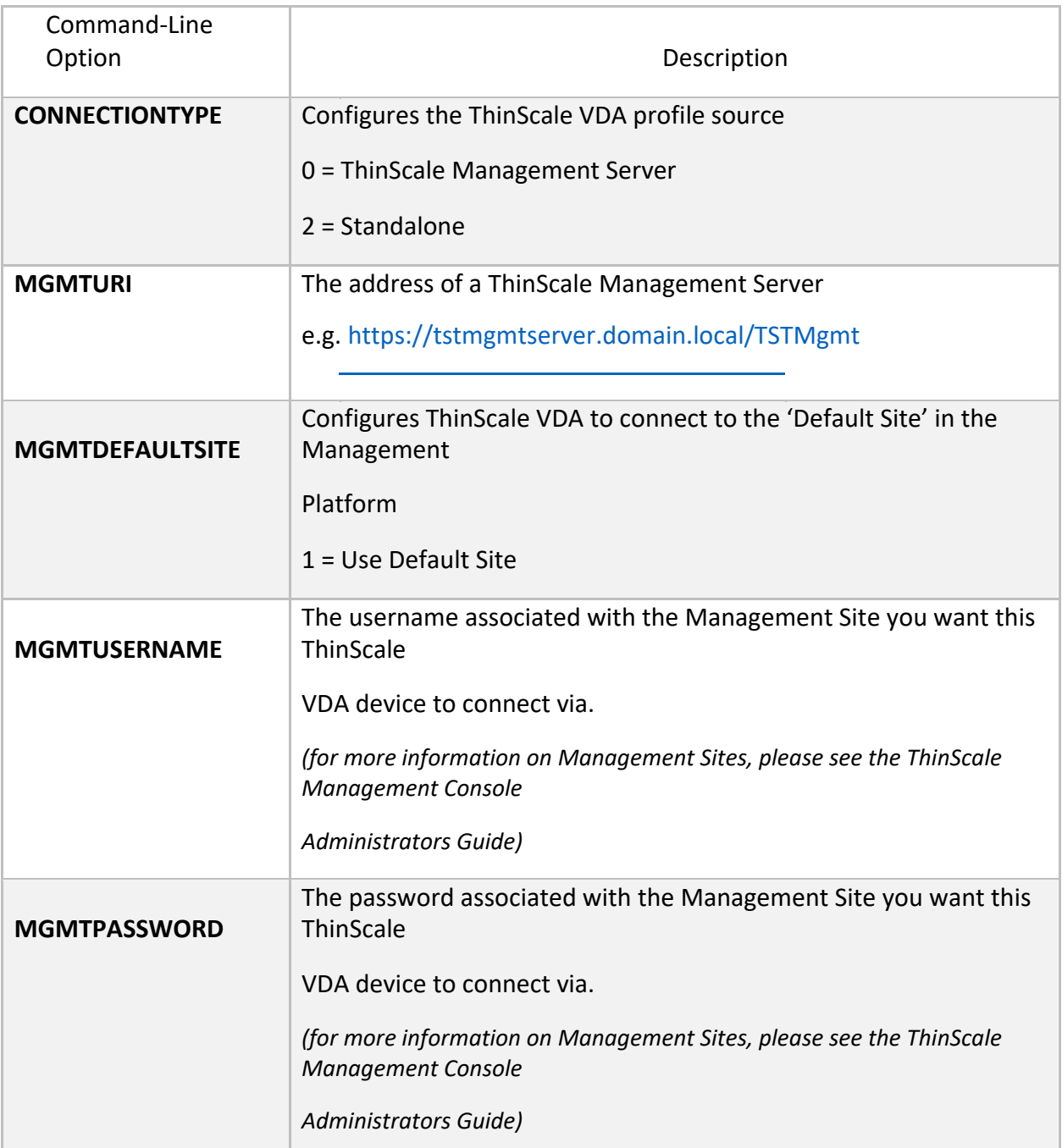

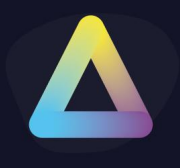

### Examples

- 1. Install ThinScale VDA with no interaction with a centrally delivered profile from the Management Server using your site:
	- *Please note a "Site" must have been created beforehand within the ThinScale Management Console*

msiexec /I ThinScaleVDA-1.2.X.msi CONNECTIONTYPE=0 MGMTURI=http://YOURSERVER/tstmgmt MGMTUSERNAME=XXXXXX MGMTPASSWORD=XXXXXX /QB /L\*V "%USERPROFILE%\VDA.LOG

# **Uninstalling ThinScale VDA:**

**Note:** The Uninstall must be performed by a user with administrator privileges on the local device.

ThinScale VDA is an MSI based installation and will appear in Program and Features within Windows Control Panel.

To uninstall:

- Open Control Panel
- Select Programs -> Program and Features
- Right-click ThinScale VDA and select 'Uninstall'
- Follow the uninstall instructions

A reboot will be required once the uninstall has been completed.

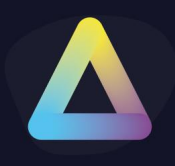

# **ThinScale VDA Profile Editor:**

The profile editor can be accessed in 2 separate ways depending on the profile delivery method you have enabled:

- **ThinScale Management Server**  From the ThinScale Management Console, right-click your profile and select 'Edit Profile.
- **Local Profile**  From the ThinScale VDA device select the 'ThinScale VDA Profile Editor' from the Start Menu.

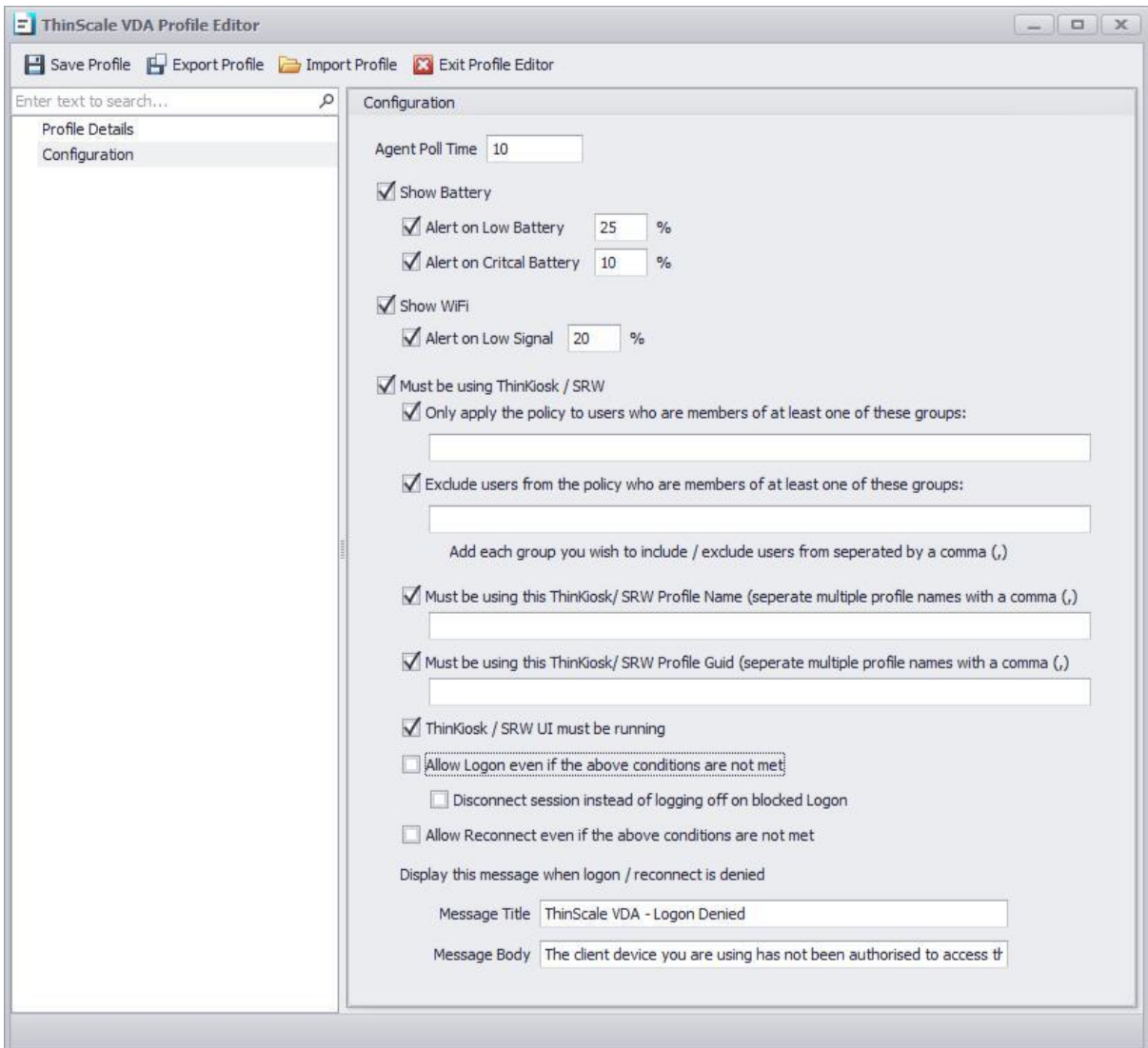

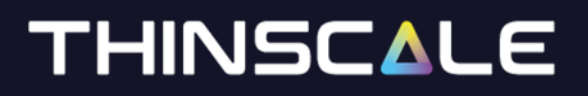

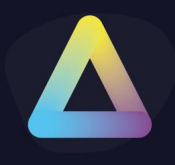

### Agent Poll Time

Describes how often (in seconds) the agent will communicate with ThinKiosk or SRW running on the endpoint.

#### Show Battery

If enabled, the battery status of the endpoint will be shown in the system tray of the RDSH/VDI session.

#### Alert on Low Battery

If enabled, a notification will be displayed when the remaining battery percentage falls below the specified value.

#### Alert on Critical Battery

If enabled, a notification will be displayed when the remaining battery percentage falls below the specified value.

#### Show Wi-Fi

If enabled, the Wi-Fi information the endpoint will be shown in the system tray of the RDSH/VDI session.

#### Alert on Low Signal

If enabled, a notification will be displayed when the Wi-Fi signal strength falls below the specified value.

#### Must be using ThinKiosk/SRW

If enabled, users will only be allowed to connect to the RDSH / VDI host from an endpoint with ThinKiosk or SRW installed.

### Only apply the policy to users….

If enabled, the ThinScale VDA will only perform connection checks for users that are a member of one of the configured groups.

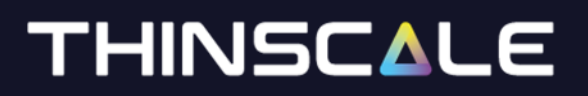

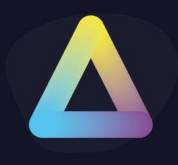

### Exclude users from the policy…

If enabled, the ThinScale VDA will not perform connection checks for users that are a member of any of the configured groups.

### Must be using ThinKiosk Profile Name

If enabled, users will only be allowed to connect to the RDSH / VDI host from an endpoint with one of the configured ThinKiosk / SRW profile names applied.

### Must be using ThinKiosk Profile Guid

If enabled, users will only be allowed to connect to the RDSH / VDI host from an endpoint with one of the configured ThinKiosk / SRW profile ID's applied.

### ThinKiosk/SRW UI must be running

If enabled, users will only be allowed to connect to the RDSH / VDI host from an endpoint that has the ThinKiosk / SRW user interface running.

### Allow Logon even if…

If enabled, users will be allowed to log in to the RDSH/VDI session, even if they don't meet the specified conditions.

### Disconnect session instead of…

If enabled, denied users will be disconnected instead of being logged out from their RDSH/VDI session.

### Allow Reconnect even if…

If enabled, users will be allowed to reconnect to an existing RDSH/VDI session, even if they don't meet the specified conditions.

### Display this message when…

Specify your message to the denied users.

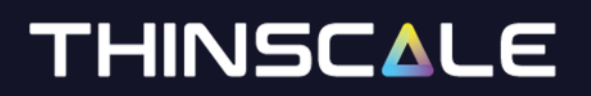

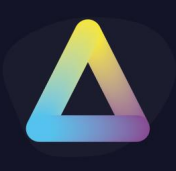

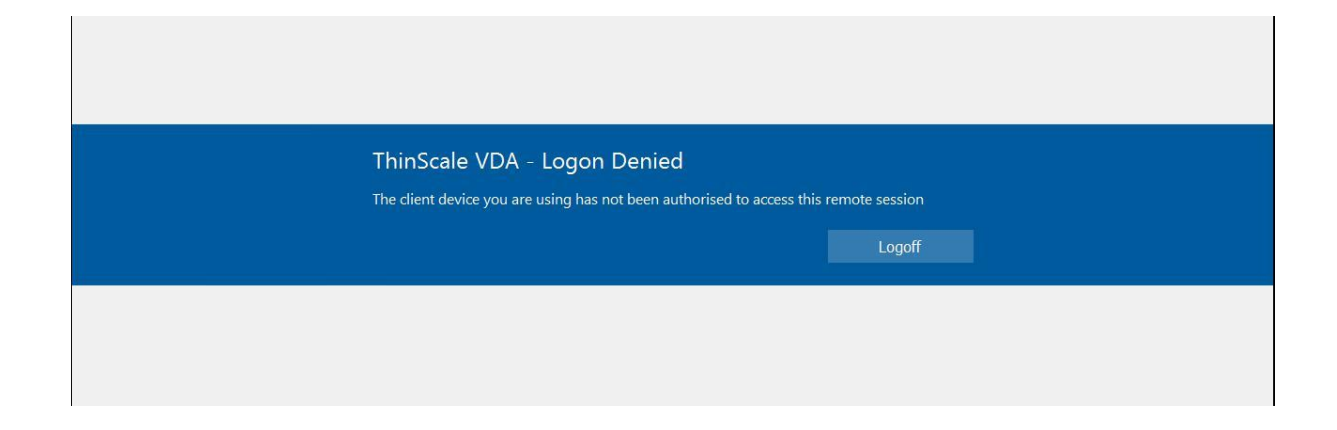

For any queries about ThinScale VDA profile or settings please contact us at

[support@thinscaletechnology.com](mailto:support@thinscaletechnology.com)

alternatively, visit our new Knowledge Base

[https://kb.thinscale.com](https://kb.thinscale.com/)